### "R in Hydrological Modelling: Why we should try it ?

### Mauricio Zambrano Bigiarini PhD candidate, 3rd year

Dep. of Civil and Env. Engineering University of Trento, Italy

mauricio.zambrano@ing.unitn.it

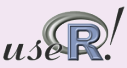

July 08th, 2009

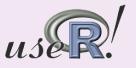

26

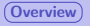

### **Objective**

To present some features and packages that make of  **a powerful** environment for pre-processing and analysing input data of hydrological models and post-processing its results. In particular, examples are taken from using  $R$  to analyse data of a large river basin (85000 km2).

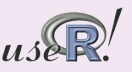

<span id="page-1-0"></span>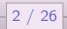

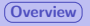

### **Objective**

To present some features and packages that make of  **a powerful** environment for pre-processing and analysing input data of hydrological models and post-processing its results. In particular, examples are taken from using  $R$  to analyse data of a large river basin (85000 km2).

### Some areas that take advantage of R's features:

• Batch reading of input files

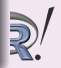

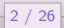

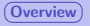

### **Objective**

To present some features and packages that make of  $\bf{R}$  a powerful environment for pre-processing and analysing input data of hydrological models and post-processing its results. In particular, examples are taken from using  $R$  to analyse data of a large river basin (85000 km2).

- Batch reading of input files
- **•** Exploratory data analysis

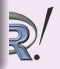

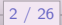

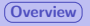

### **Objective**

To present some features and packages that make of  $\bf{R}$  a powerful environment for pre-processing and analysing input data of hydrological models and post-processing its results. In particular, examples are taken from using  $R$  to analyse data of a large river basin (85000 km2).

- Batch reading of input files
- **•** Exploratory data analysis
- Time series management and analysis

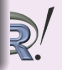

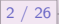

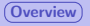

### **Objective**

To present some features and packages that make of  $\bf{R}$  a powerful environment for pre-processing and analysing input data of hydrological models and post-processing its results. In particular, examples are taken from using  $R$  to analyse data of a large river basin (85000 km2).

- Batch reading of input files
- **•** Exploratory data analysis
- Time series management and analysis
- **•** Geostatistics and spatial analysis

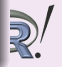

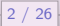

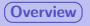

### **Objective**

To present some features and packages that make of  $\bf{R}$  a powerful environment for pre-processing and analysing input data of hydrological models and post-processing its results. In particular, examples are taken from using  $R$  to analyse data of a large river basin (85000 km2).

- Batch reading of input files
- **•** Exploratory data analysis
- Time series management and analysis
- **•** Geostatistics and spatial analysis
- **GIS & RDBMS linkage**

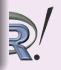

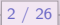

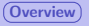

### **Objective**

To present some features and packages that make of  $\bf{R}$  a powerful environment for pre-processing and analysing input data of hydrological models and post-processing its results. In particular, examples are taken from using  $R$  to analyse data of a large river basin (85000 km2).

- Batch reading of input files
- **•** Exploratory data analysis
- Time series management and analysis
- **•** Geostatistics and spatial analysis
- **GIS & RDBMS linkage**
- **•** Goodness-of-fit between observed and simulated values

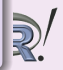

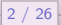

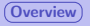

### **Objective**

To present some features and packages that make of  $\bf{R}$  a powerful environment for pre-processing and analysing input data of hydrological models and post-processing its results. In particular, examples are taken from using  $R$  to analyse data of a large river basin (85000 km2).

- Batch reading of input files
- **•** Exploratory data analysis
- Time series management and analysis
- **•** Geostatistics and spatial analysis
- **GIS & RDBMS linkage**
- Goodness-of-fit between observed and simulated values
- Easy re-use of already developed functions/procedures (scripts/packages)

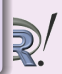

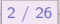

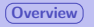

## Hydrological Modelling

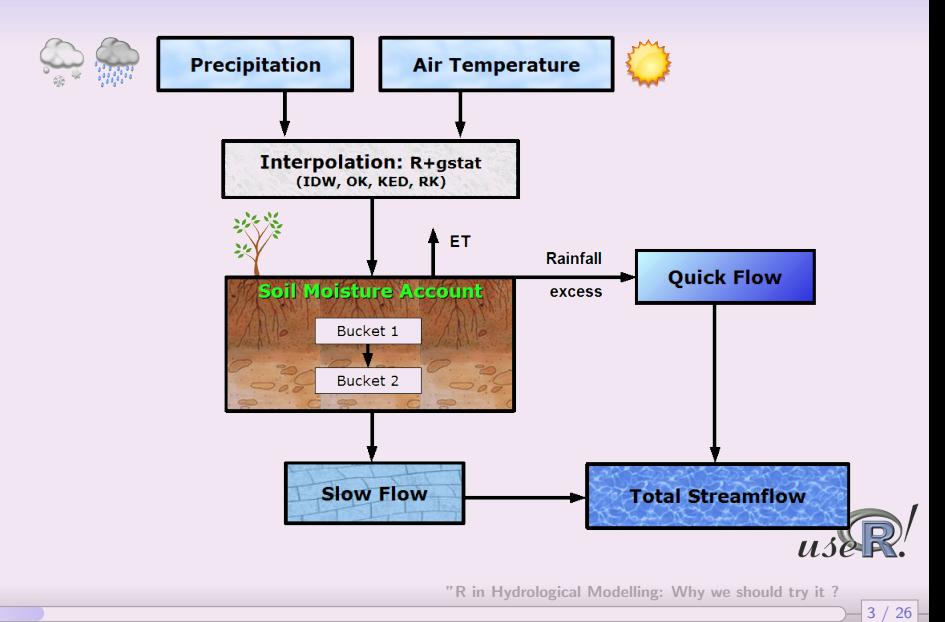

## <span id="page-10-0"></span>The problem

### 1576 meteorological stations with daily data from 1912-2004

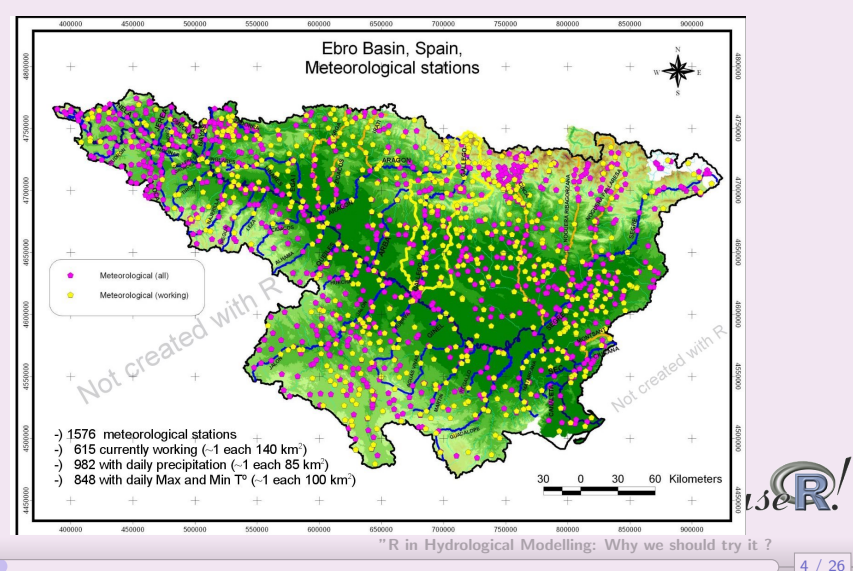

## The problem (cont.)

### 445 streamflow stations with daily data from 1912-2004

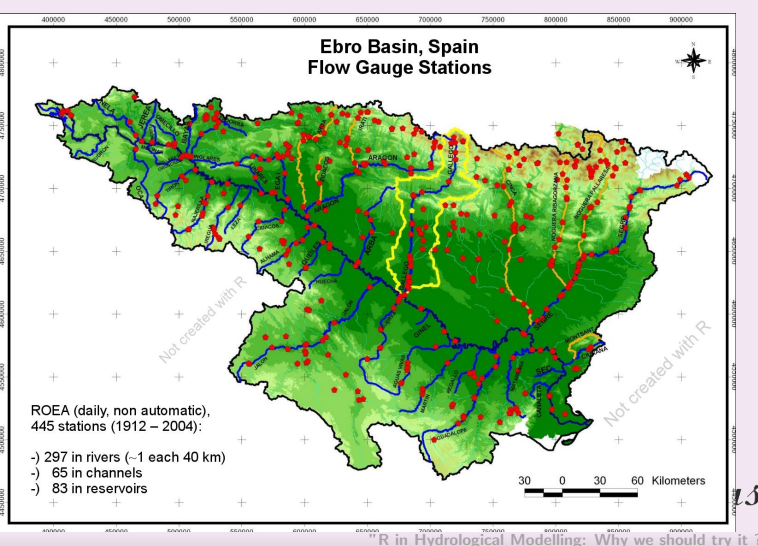

 $126$ 

## Batch reading and data organization

### Thousands of raw data  $\rightarrow$  1 *data.frame* (base::list.files, utils::read.fwf)

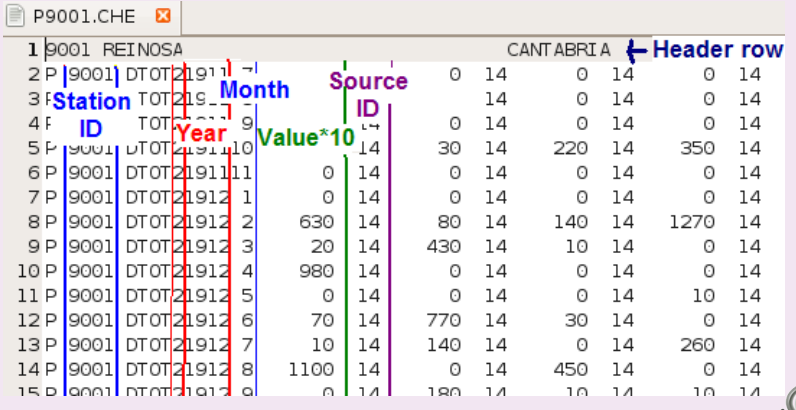

<span id="page-12-0"></span>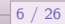

## Batch reading and data organization (cont.)

```
Thousands of raw data \rightarrow 1 data frame
(base::list.files, utils::read.fwf)
```

```
# Creating a list with all the FILES with an extension equal to 'file.ext'
# in the directory specified by 'drty'
```

```
\overline{\varphi}files < list.files(path= drty, pattern=paste(".", file.ext, "$", sep=""), ignore.case =TRUE)
```

```
# Reading the raw data file
\# c(11.1.4.2) = 11 positions for descriptive string: 1 for number of digits in the variable: 4 for
# rep(c(7.4).31) = repeat 31 times (maximum number of days/month) the "74" values:
                 7 positions (including the leading space) for the Value of the variable and 4
## skip=1 for skipping the first comment line
pp <- read.fwf(p che filename, widths=c(c(11,1,4,2), rep(c(7,4),31), skip=1)
```
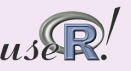

7 / 26

## Batch reading and data organization (cont.)

Matrix notation for subsetting data (numeric, dates, factors...)

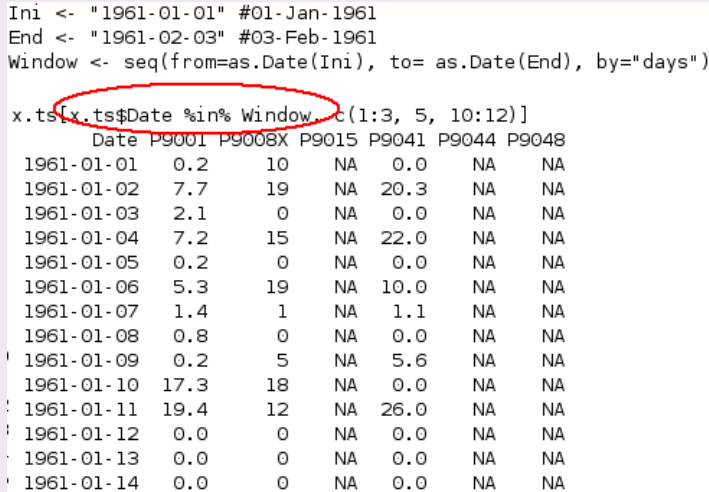

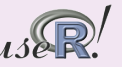

8 / 26

## Batch reading and data organization (cont.)

Easy summary of the time series stored in each station, within a target period (base::summary)

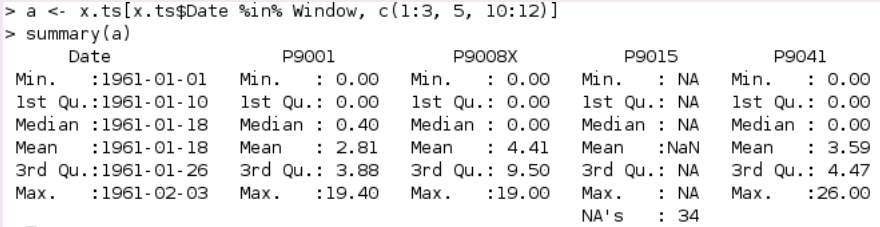

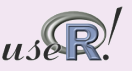

26

10 / 26

## Visual summary of available data

## Days with information per station and year (lattice::levelplot)<br>Precipitation-Days with info in each station. 1961-1990. Part 1/4 Temperature - Days with info in each station. 1961-1990. Part 1/2 Streamflows - Days with in

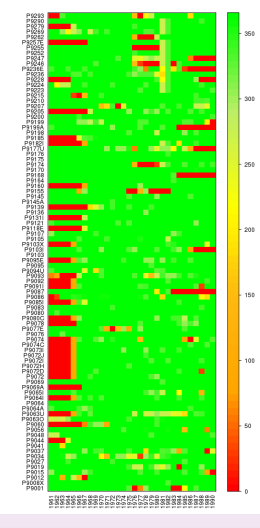

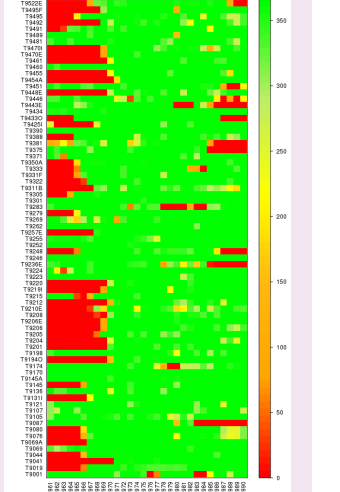

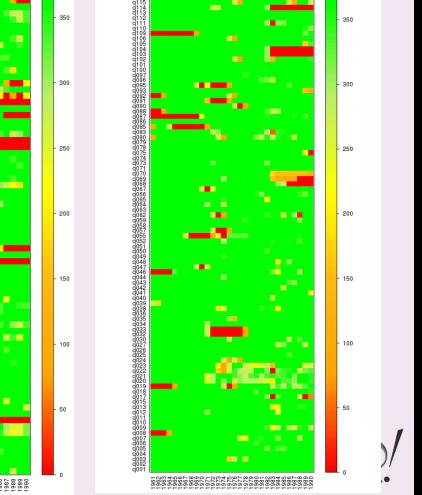

## Daily, monthly and annual plots

 $zoo: plot.zoo; graphsics::boxplot, hist + customization$ 

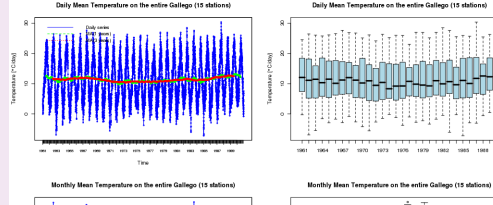

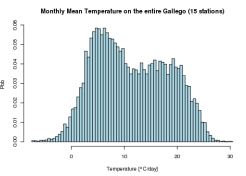

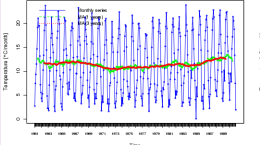

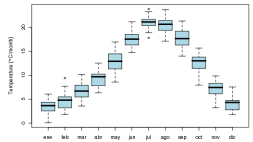

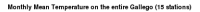

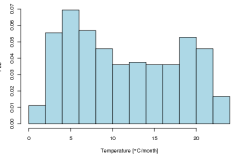

Annual Mean Temperature on the entire Gallego (15 stations)

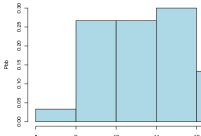

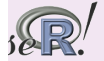

11 / 26

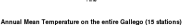

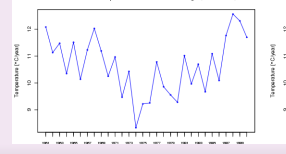

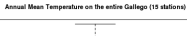

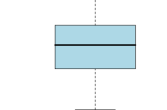

## Filling in missing data on stations

Following Teegavarapu et al. (1985), a modified Inverse Distance Weighted IDW algorithm was used for filling in the missing daily data on each station, using the Pearson's product-moment coefficient instead of the spatial distance as the weight:

$$
R_m = \frac{\sum_{i=1}^{N} R_i \cdot \theta_{m,i}}{\sum_{i=1}^{N} \theta_{m,i}}
$$

where:

- $\bullet$  R<sub>m</sub>: Missing daily precipitation on station m
- $\theta_{m,i}$ : CC between the time series of the target station  $m$  and the station i with a known value
- $R_i$ : Known daily precipitation on station i
- N: Number of neighbours with the highest CC to be considered (personal contribution, unpublished)

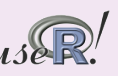

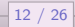

## Filling in missing data on stations (cont.)

```
# The function 'interpoll' is within the 'lib TSA in HydrologicalModelling.R' libr
for) (s in 1:nstations) {
  starting.date <- pp.ts[1, "Date"]
  ending.date <- pp.ts[ndates, "Date"]
  sname <- pp.gis.catch$INDICATIVO[s]
  # Printing a message that indicates the date that is being interpolated
  print( paste("station:", sname, ",", s, "of", nstations, "; Dates:",
         starting.date, "-", ending.date, ";", ndates, "days", sep=" ") )
  pp.ts.idw[1:ndates, s] <- \frac{1}{2} (sapply 1:ndates, function(i,x,y,z) {
  # Putting the interpolated values into the corresponding row, given by 'i',
  <del>اسلام</del>نی bp.ts # of 'pp.
  z[i, s] <- (interpoll)x, y, i, s, method="cc-neighs", n.neighs)
 }, x=pp.ts.catch, y= cc, z=pp.ts.idw)
\frac{1}{2} # FOR 's' end
                                         "R in Hydrological Modelling: Why we should try it ?13 / 26
```
## Mean Precipitation on Subcatchments

### Modified Block IDW:

- **1 IDW** over a **square grid** with cells of 1 km2 (maptools::readShapePoly; sp::spsample)
- 2 Only the 5 nearest neighbours (with data) are considered
- **3** For each day, the **mean value** in each one of the 120 subcatchments is computed, averaging over all the cells belonging to each sub-catchment gstat::krige

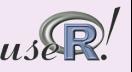

14 / 26

## Mean Precipitation on Subcatchments

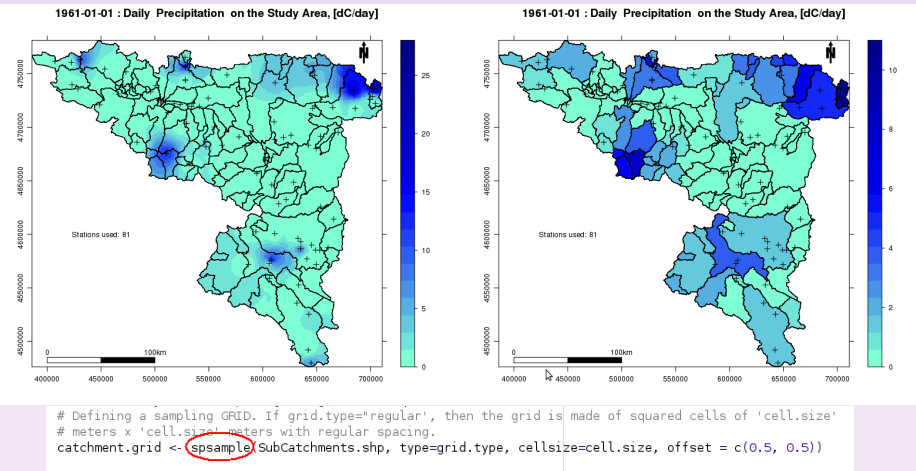

# Making possible that the grid can be used in the interpolations: gridded(catchment.grid) <- TRUE

# Interpolating with the INVERSE DISTANCE WEIGHTED, , using the # 'N.max' nearest neighbours, 'N.min' minimum number of station and Dist.Max' maximum distance x.idw <- (Krige)value~1, locations=x.work, newdata=catchment.grid, nmin=N.min, nmax=N.max, maxdist=Dist.Max) "R in Hydrological Modelling: Why we should try it ?

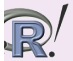

15 / 26

## Lapse rates computation

### Linear model for temperature  $($  stats:: $lm$   $):$

Residuals:

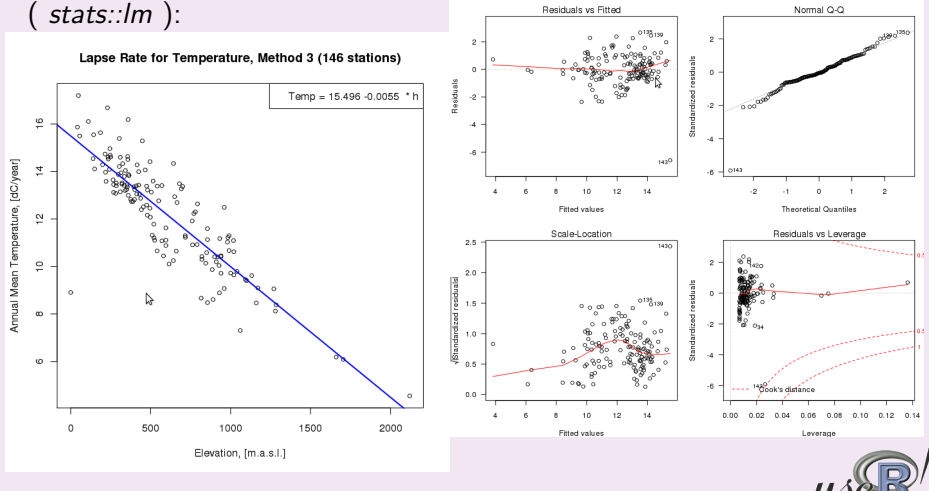

"R in Hydrological Modelling: Why we should try it ?

16 / 26

17 / 26

## Reservoir Rules

 $party:ctree$  was used for getting the **monthly delivery** of the reservoir as a function of the month and the stored volume

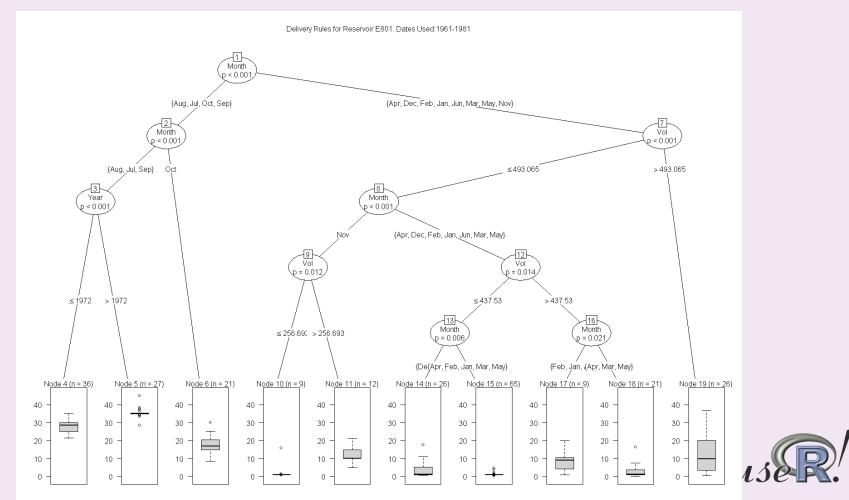

## Seasonal evolution of temperature

### $graphics::boxplot, lines + customization:$

MPIA2: Seasonal Temperature on the Ebro: SUMMER (JJA), 2071-2100, 146 stations

SMHI.MPIA2: Seasonal Temperature on the Ebro: AUTUMN (SON), 2071-2100, 146 stations

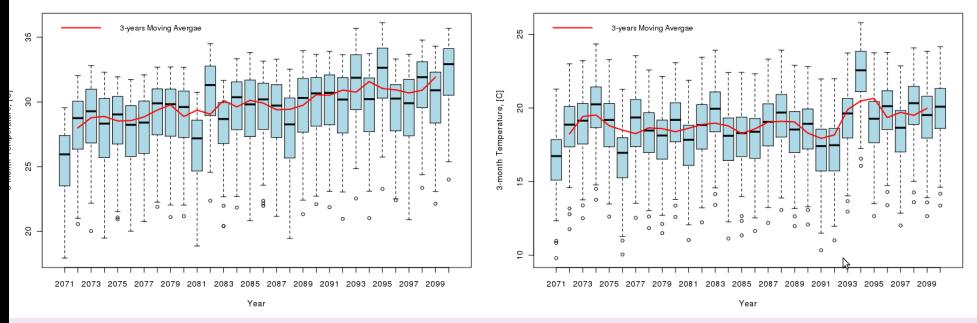

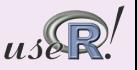

18 / 26

## Comparison of spatio-temporal patterns

### $sp::spplot + customization:$

#### Annual Mean Temperature on the Ebro River Basin, [<sup>9</sup>C]

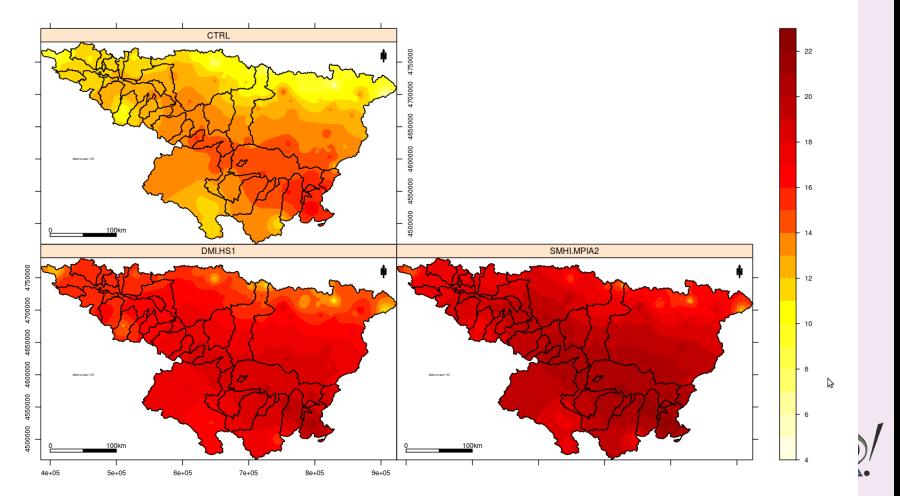

"R in Hydrological Modelling: Why we should try it ?

19 / 26

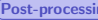

## Reading output files with fixed format

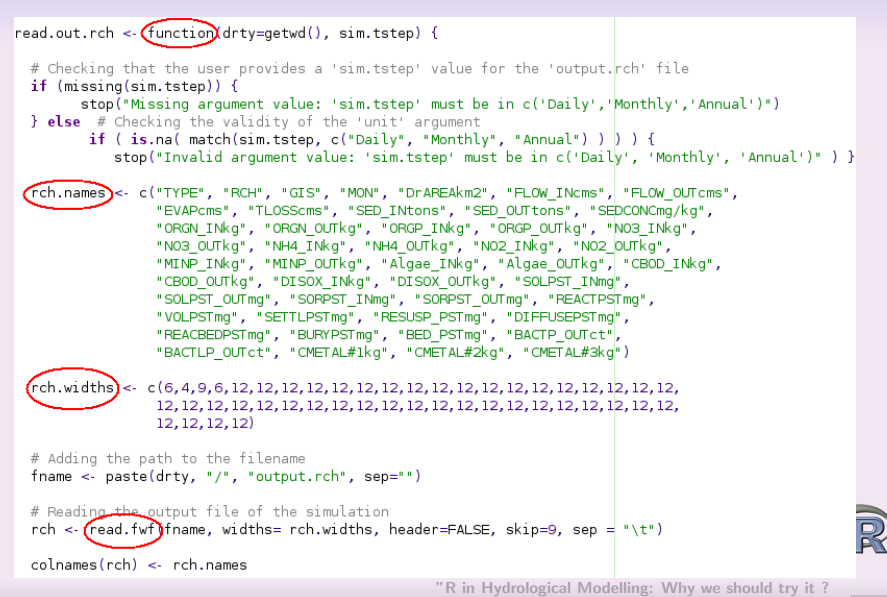

<span id="page-26-0"></span>20 / 26

## Streamflows: Simulated v/s Observed

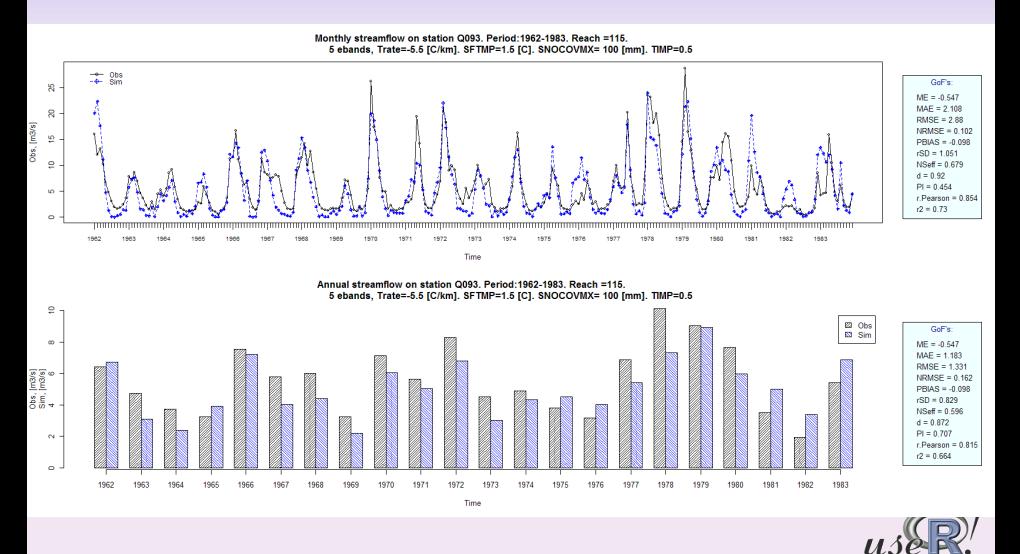

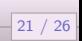

## Why a hydrological modeller should invest time in trying R ?

- **1** Models, graphics and analysis can be easily tailored to particular needs
- **2** Many ready-to-use algorithms
- <sup>3</sup> Write once use many times
- <sup>4</sup> Huge and active user community
- **5** Documentation is available in several languages
- <sup>6</sup> Multi-platform (GNU/Linux, MacOS, Windows)
- **O** Open Source
- <sup>8</sup> Free :)

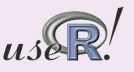

<span id="page-28-0"></span>22 / 26

# Why a hydrological modeller should invest time in trying R ? (cont.)

Other useful areas/packages (not discussed here):

- **O** Geostatistics (automap, geoR, geoRglm, fields, spBayes, RandomFields)
- <sup>2</sup> GIS (spgrass6, RSAGA, RGoogleMaps, rgdal, mampproj)
- **3 Wavelet analysis** (wavelets)
- <sup>4</sup> HPC (jit, NWS, Rmpi, snow, taskPR, multicore)
- **6 Programming language interfaces** (C, Fortran, Python, Perl, Java...)
- **6** Optimization (optim)
- **Q** Linkage to **Spreadsheets & DB** (RExcelInstaller, RPostgreSQL, RMySQL, RSQLite)
- **8** Linkage to other statistical software, e.g: S, SAS, SPSS, Stata, Systat (foreign)
- **9** Bayesian statistics

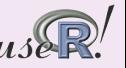

23 / 26

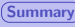

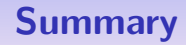

### R

Can be thought as an environment that provides the latest research developments in (spatio-temporal) statistics to efficiently tackle most of the practical problems that reality poses to the hydrological modeller

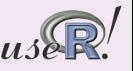

24 / 26

## Where to start?

- <sup>1</sup> http://cran.r-project.org/manuals.html
- 2 http://cran.r-project.org/web/packages/
- **3** http://addictedtor.free.fr/graphiques/
- <sup>4</sup> http://www.statmethods.net/index.html
- **5** http://r-spatial.sourceforge.net/
- <sup>6</sup> http://casoilresource.lawr.ucdavis.edu/drupal/node/438
- <sup>7</sup> http://www.rseek.org/

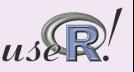

<span id="page-31-0"></span>25 / 26

### Thanks !

Questions ?

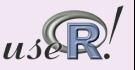

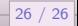